## Pairing a Remote to your Honeycomb Shade

Please follow the instructions below if:

- You have received your new shades and the remote has been paired incorrectly
- You have received a replacement remote from the factory

**Important Notes:** The pairing sequence for each channel must be completed within 10 seconds. If any buttons have been pressed incorrectly, unplug the battery wand/s and begin again from step 3. If pressing the upper left 'P2' button does not jog the shade, unplug the battery wand for at least 45 seconds, reconnect, and try the function again.

- 1) Unplug the battery wands for all shades that will be paired to the new remote
- 2) Remove the battery cover at the back of the remote and ensure the remote battery has been installed. Leave the battery cover off for now
- 3) Using the channel selection buttons, select the first channel that will be synched to the shades
- 4) Connect the battery wands for the shades that will be programmed to the selected channel
- Press the upper left 'P2' button on the back of the remote once and the shade will jog. Press the upper left 'P2' button again and the shade will jog
- 6) Press the 'Up' button on the front of the remote

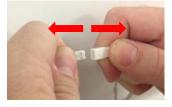

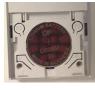

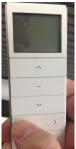

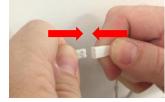

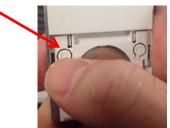

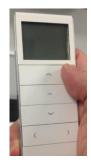

### Proceed with the 'Resetting Top & Bottom Limits' Instructions

- 8) To program the next shade/s to the required channel, continue from step 3. Ensure the shades that have already been synched to the remote remain connected to the battery wand/s
- 9) Replace the battery cover on the back of the remote

## Synching a New or Replacement Shade

Please follow the below instructions if:

• You have received a new or replacement shade/s and you have an existing remote

**Important Notes:** The pairing sequence for each channel must be completed within 10 seconds. If any buttons have been pressed incorrectly, unplug the battery wand/s and begin again from step 3. If pressing the upper left 'P2' button does not jog the shade, unplug the battery wand for at least 45 seconds, reconnect, and try the function again.

- 1) Ensure the new/replacement shade/s are unplugged from the battery wand/s
- 2) Remove the battery cover at the back of the remote and ensure the remote battery has been installed. Leave the battery cover off for now
- 3) Using the channel selection buttons, select the channel that the first shade/group needs to be synched to
- 4) Connect the battery wands for the shades that will be programmed to the selected channel
- 5) Press the upper left 'P2' button on the back of the remote once and the shade will jog. Press the upper left 'P2' button again and the shade will jog
- 6) Press the 'Up' button on the front of the remote

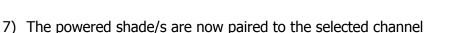

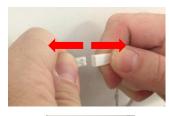

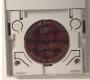

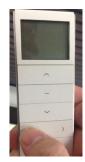

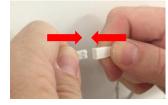

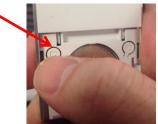

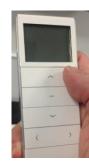

#### Proceed with the 'Resetting Top & Bottom Limits' Instructions

- 8) To program the next shade/s to the required channel, continue from step 3. Ensure the shades that have already been synched to the remote remain connected to the battery wand/s
- 9) Replace the battery cover on the back of the remote

# **Resetting Top & Bottom Limits**

Please follow the below instructions if you need to reset the top and/or bottom limits of your shade/s due to:

- Lock or protrusion interference in the opening
- Incorrectly programmed shades
- You have received a new or replacement shade/s and you have paired to an existing remote

**Important Notes:** If any buttons have been pressed incorrectly, unplug the battery wand and begin again from step 4. If pressing the upper left 'P2' button does not jog the shade, unplug the battery wand for at least 45 seconds, reconnect, and try the function again.

- 1) Ensure the shade has been synched to a remote channel
- 2) Using the channel select buttons on the remote control, select the required channel
- 3) Unplug all other shades synched to the same channel
- 4) Remove the battery cover on the back of the remote and press the upper left 'P2' button. The shade will jog
- 5) Press the 'Up' button on the front of the remote. The shade will jog
- 6) Press the upper left 'P2' button on the back of the remote. The shade will jog
- Press the 'Up' button on the front of the remote. The shade will begin to rise

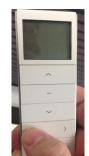

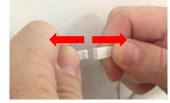

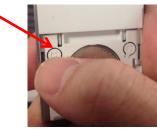

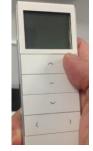

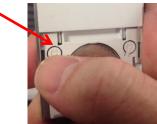

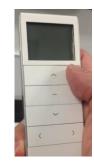

- When the bottom rail of the shade has reached the desired top limit height, press the 'Stop' button on the front of the remote. The motor will stop
- 9) While the shade has stopped, press the 'Stop' button on the front of the remote 5 times. The shade will jog

10) Press the 'Down' button on the front of the remote to begin setting the bottom limit

- 11) Once the bottom rail has reached the desired **bottom** height, press the 'Stop' button on the front of the remote
- 12) Once the motor has stopped, press the 'Stop' button on the font of the remote 5 times. The shade will jog
- 13) The top and bottom limits have now been reset for this shade
- 14) Plug in the battery wand/s for all other shades synched to this channel

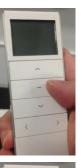

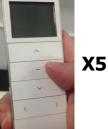

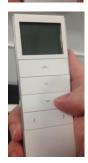

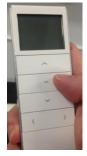

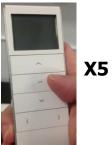

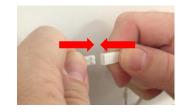

## **Hiding and Un-hiding Unused Channels**

If less than the maximum of 15 channels are used in a remote, some customers may find it easier to navigate if the unused channels are 'hidden'. These 'hidden' channels are still active, but do not appear when scrolling with the channel selection button.

If, at any time, one or more of the 'hidden' channels is required, these can be easily added back to the channels that are visible.

Any shades that have previously been synched to a 'hidden' channel will still function if the all channel (Channel 0) is used.

Please follow the instructions below to minimise the number of remote channels that are displayed:

- 1) Determine how many visible channels are required -Channels 1-7
- 2) Press the 'Ch -' and 'Ch +' buttons together once and the screen will display 'C'
- 3) Hold the 'Ch –' and 'Ch +' buttons down together and the screen will display '15'

4) Use the 'Ch -' button to reduce the number on the screen of the remote until the display matches the required channel quantity -e.g.7

- 5) Press the 'Stop' button and the screen will display 'o'
- 6) The minimised channel setting is complete
- 7) If 'hidden' channels are required to be visible, proceed from step 1

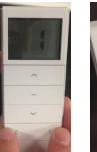

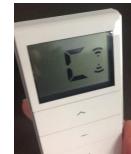

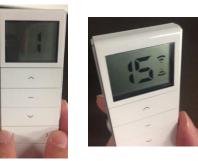

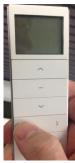

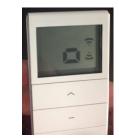

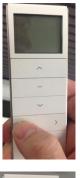

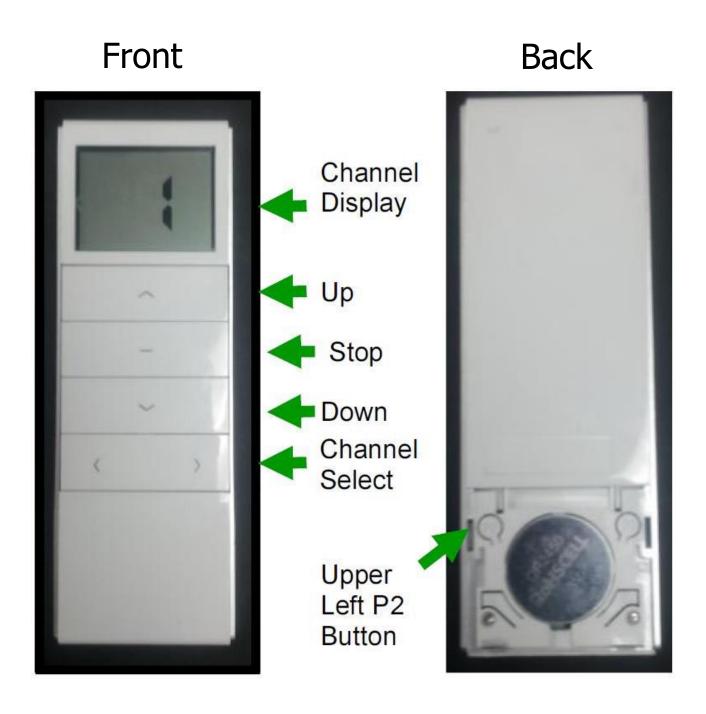